## Report/Track Dropped and Transferred Students

Last Modified on 12/02/2021 10:30 am EST

You can use the**Drop History Report** and the **Enrollment Detail Report**to track and report on dropped and transferred students.

## Drop History Report

TheDrop History report, found under the *Students(menu) > Student Reports,* shows students who have been dropped from classes. Use the Search Criteria *Show Drops* =**Transfers** to report on only those students who were transferred out of a class and into another.

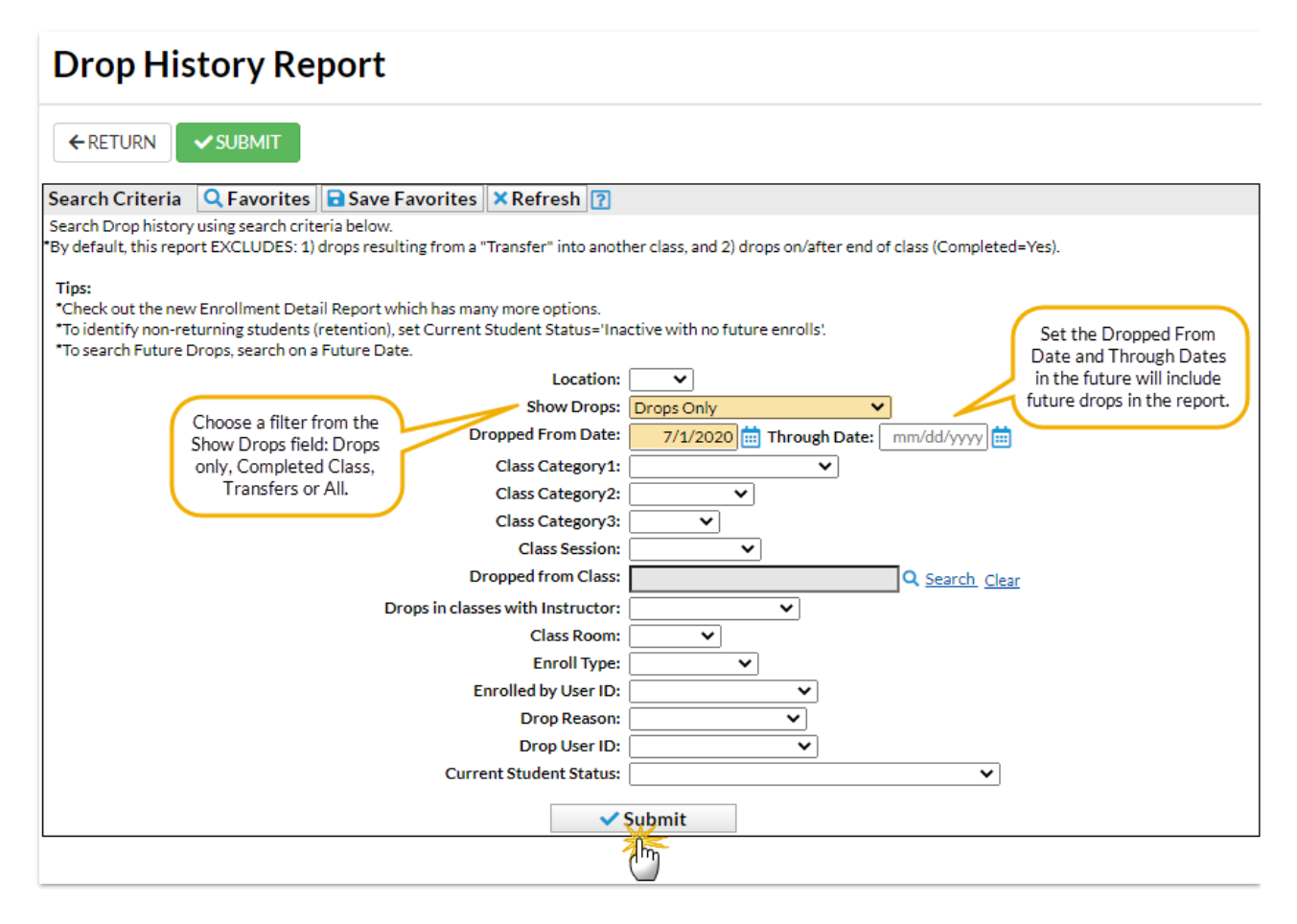

## Enrollment Detail Report

The **Enrollment Detail Report**, found under the *Students(menu) > Student Reports,* has many options and is a powerful reporting tool for many types of enrollment reports, including drops and transfers. Explore the many search criteria available for creating customized reports.

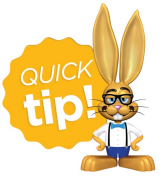

Save this as a frequently used report! Click the heart (icon)  $\heartsuit$  next to a report name, the heart will change to red  $\bullet$  and the report will be listed under the *Reports (menu) > My Reports*for quick and easy access!